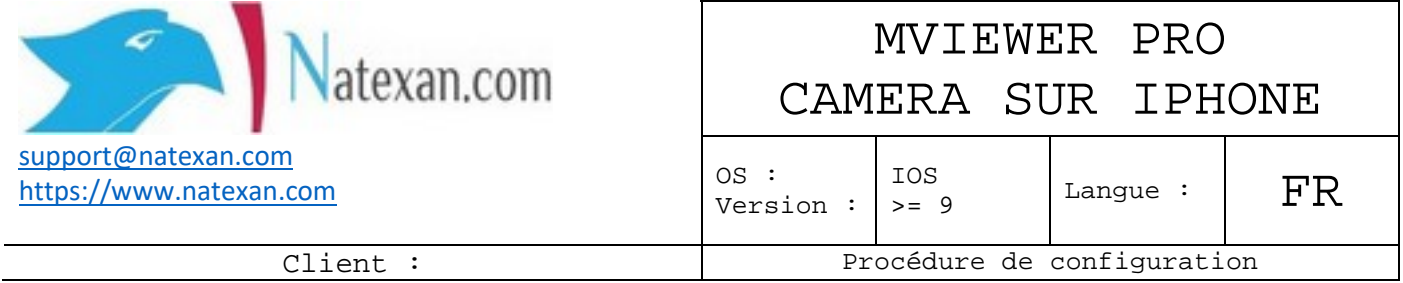

## **Description**

Configuration de l'App iPhone MVIEWER PRO

DVR de type :

Installer MVIEWER PRO au départ de l'APP STORE

## **Configuration**

- Cliquer sur SETTINGS
- Cliquer sur le « + » en haut à droite de l'écran
	- o Device
		- Name : nom de l'appareil DVR[1](#page-0-0)
		- o Network
			- Adresse IP ou URL d'accès WAN aux caméras
			- Cmd Port : 6400
			- Stream Port : 8090
		- o Login
			- User ID : admin
			- Password : PIN code défini sur le DVR
- <span id="page-0-0"></span>• VIDEO STREAM
	- o High Speed : Disabled